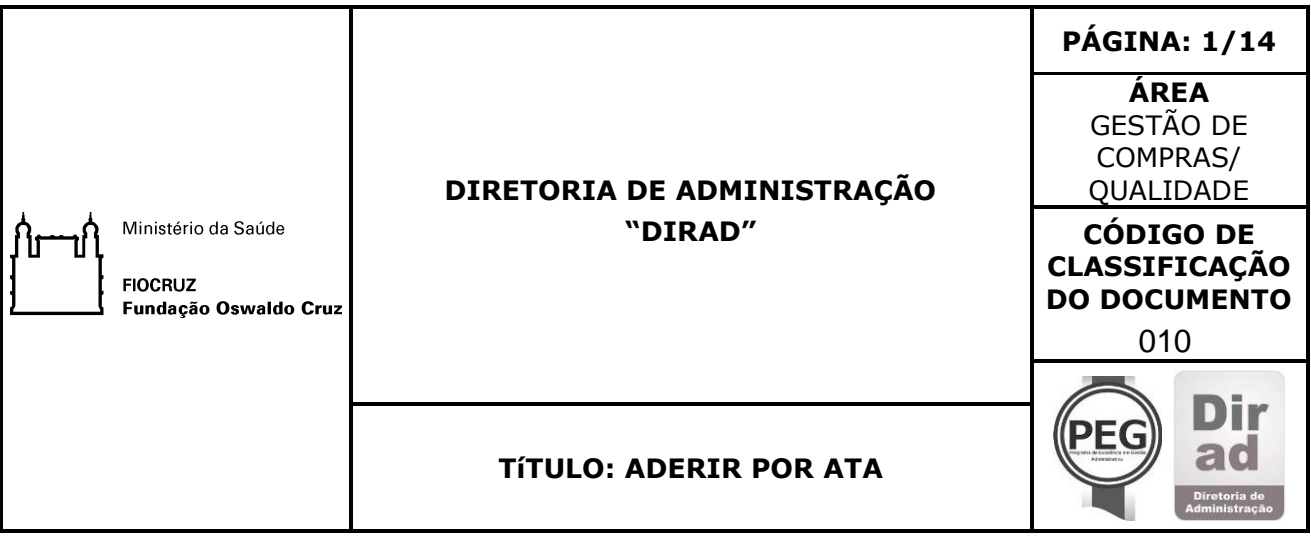

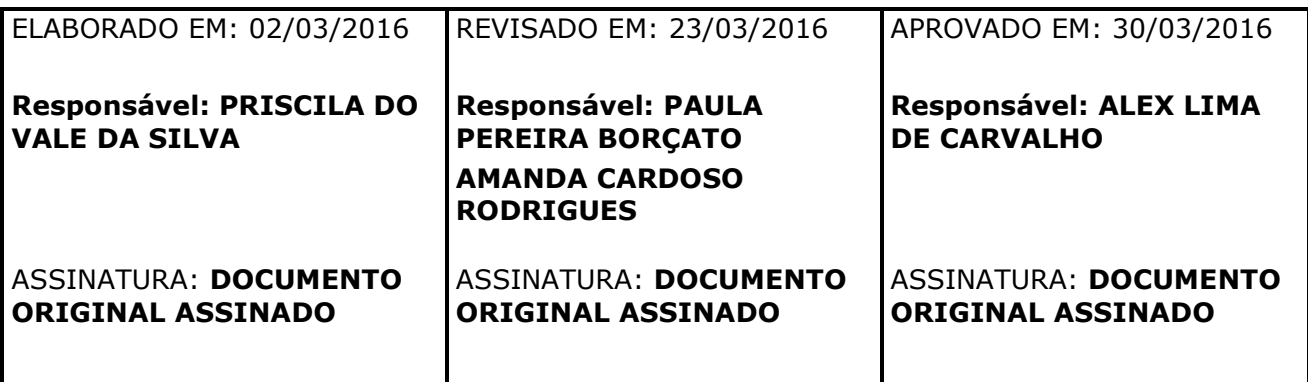

<span id="page-0-0"></span>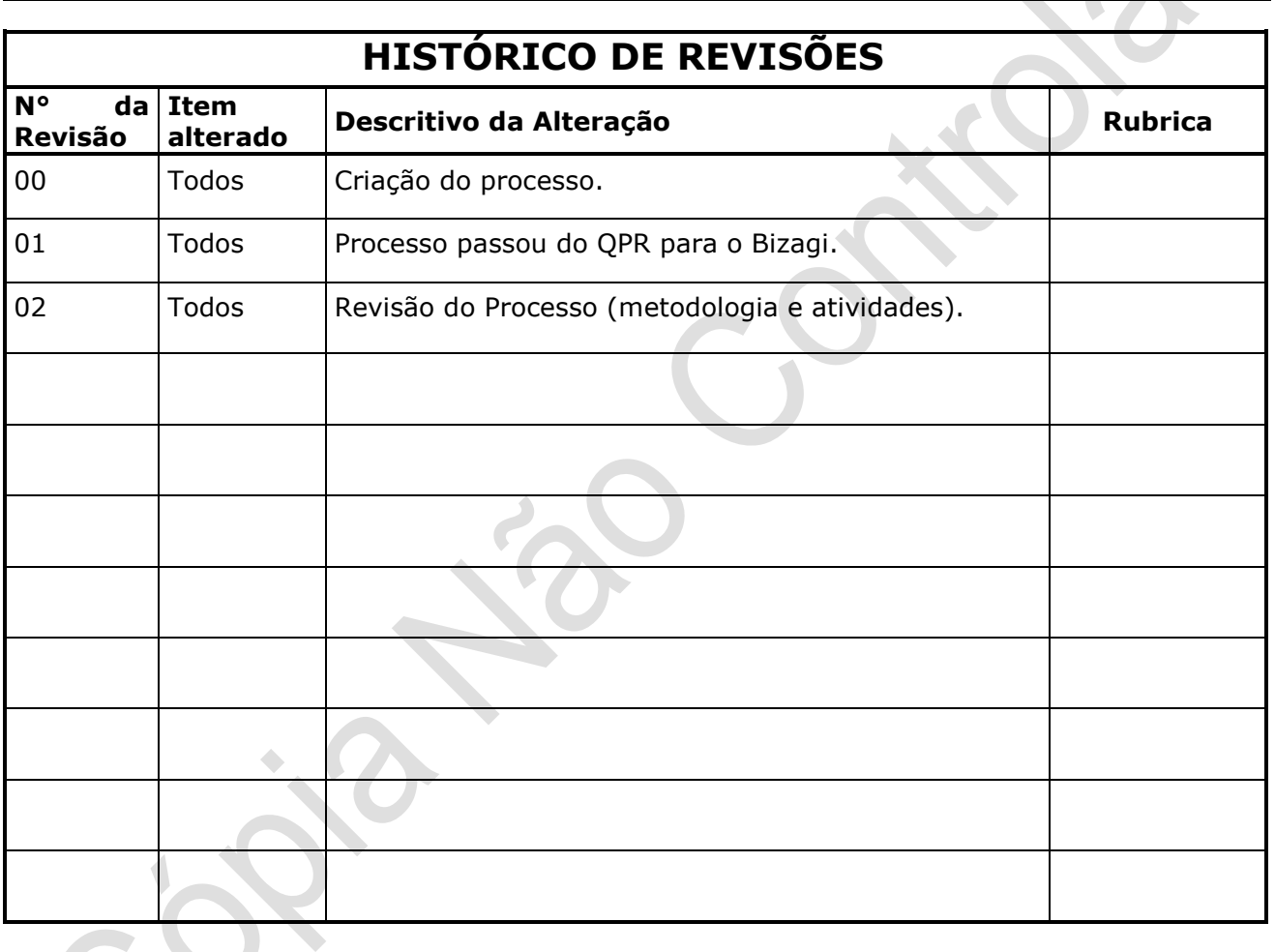

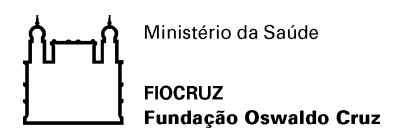

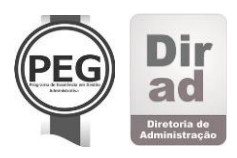

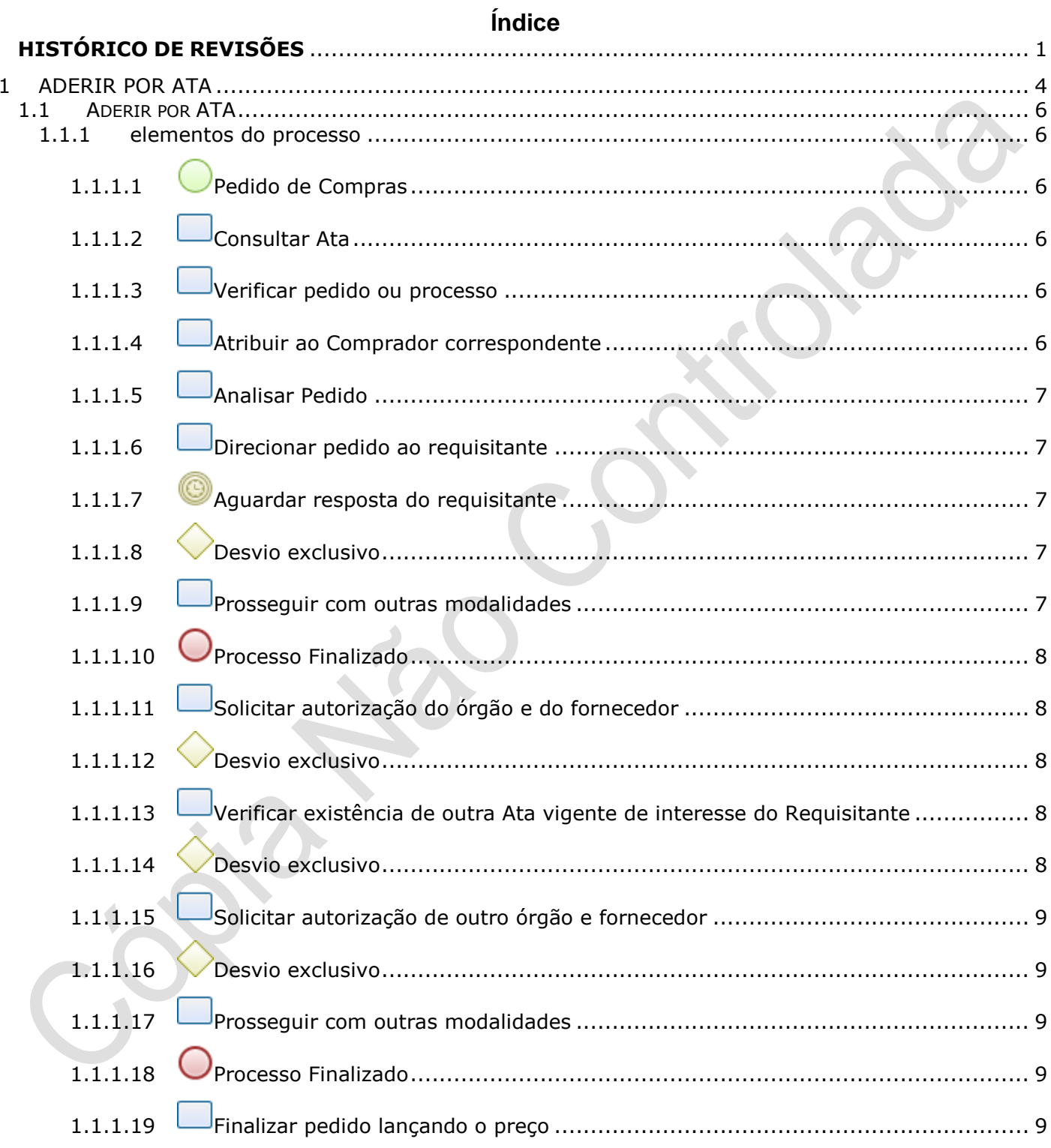

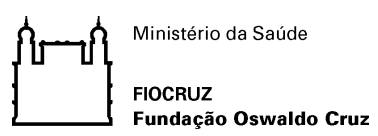

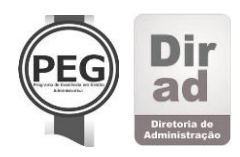

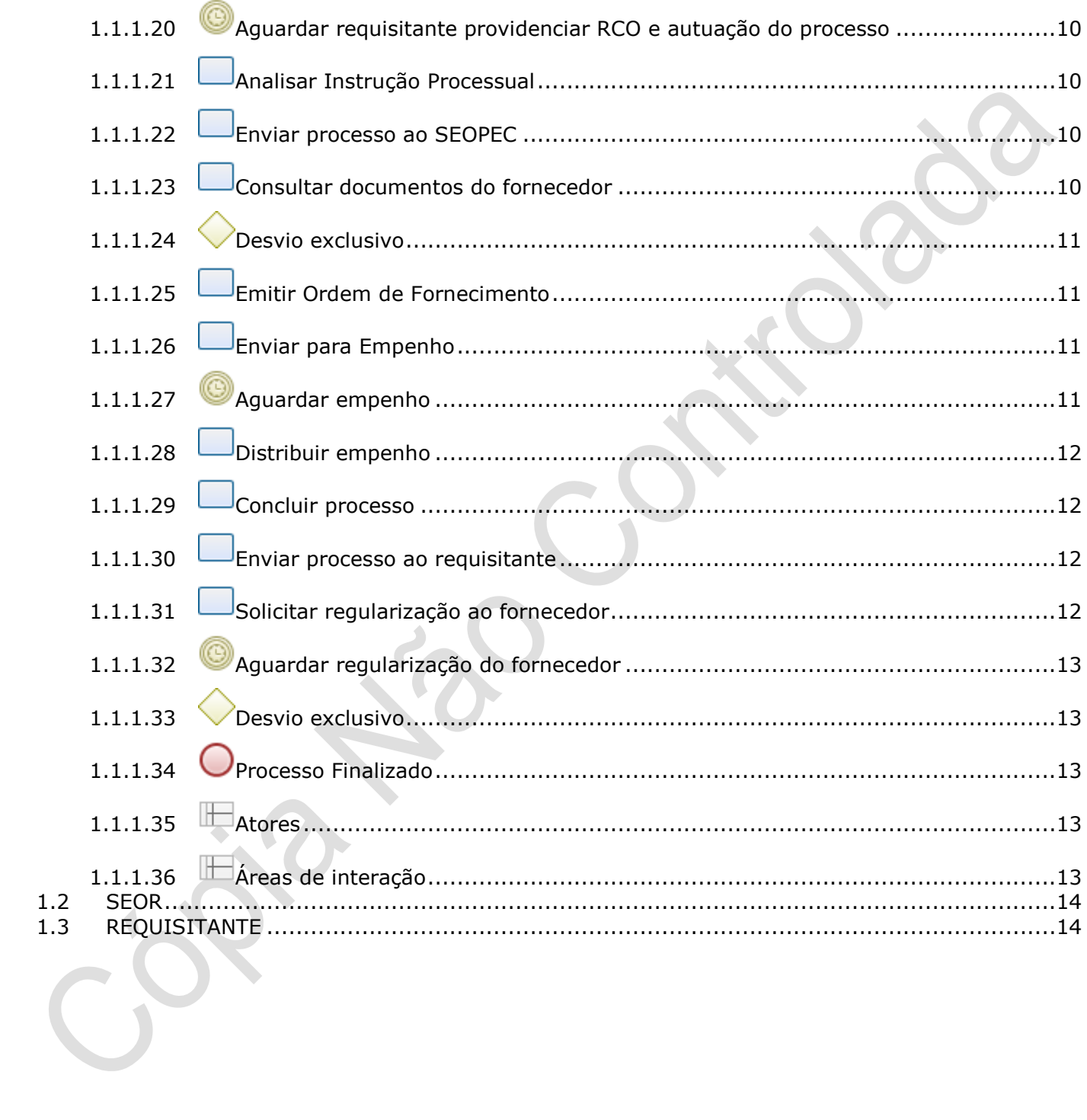

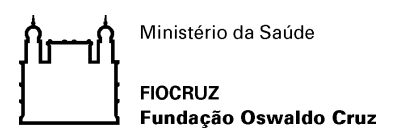

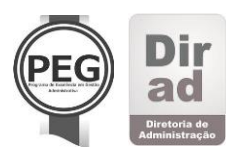

#### <span id="page-3-0"></span>ADERIR POR ATA  $\mathbf{1}$

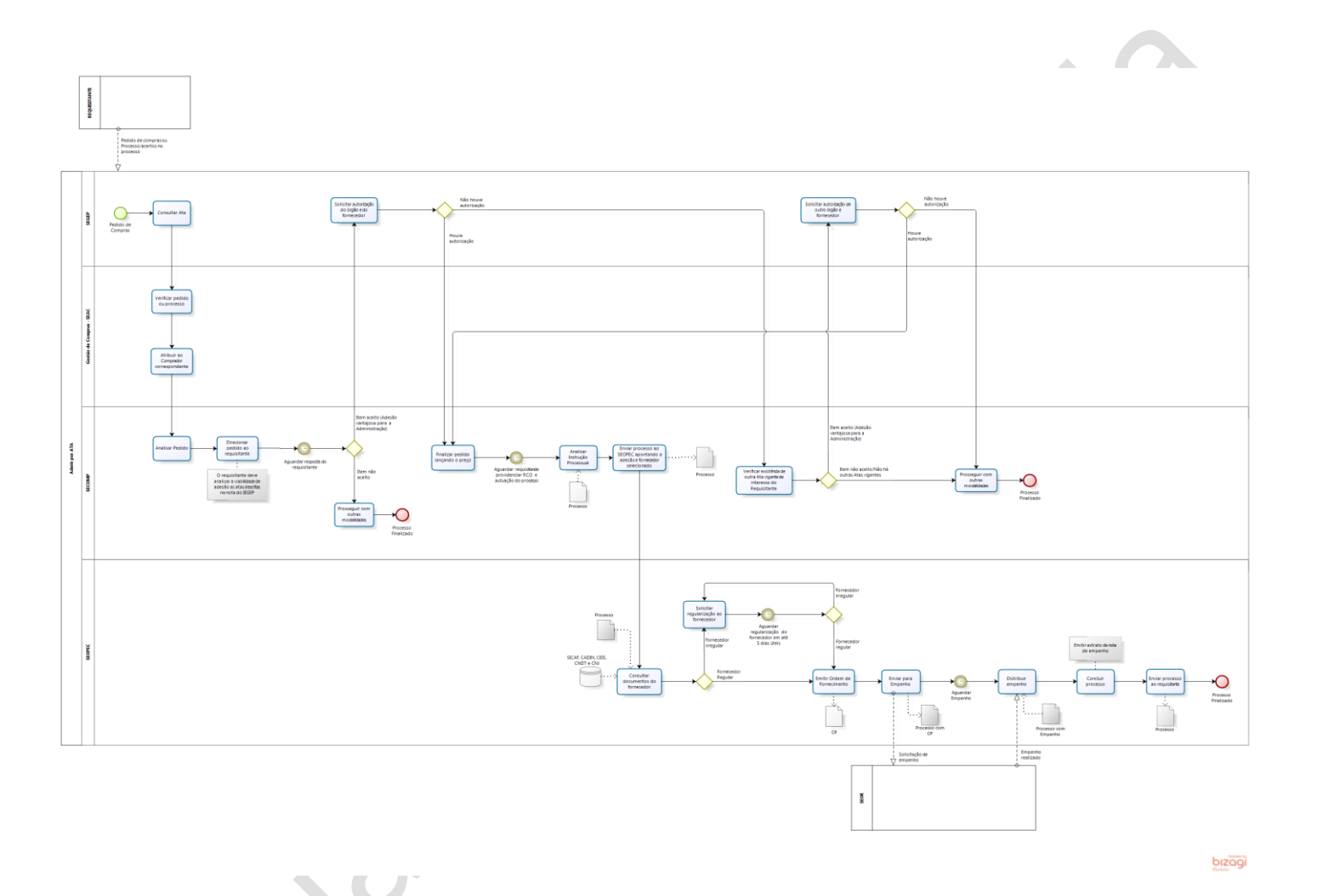

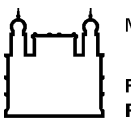

Ministério da Saúde

**FIOCRUZ** Fundação Oswaldo Cruz

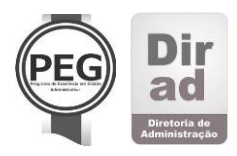

#### **Processo:**

Gestão de Compras.

#### **Sub-Processo:**

Aderir por Ata.

#### **Fornecedores:**

Seção de Gestão de Processos (SEGEP); Serviço de Administração de Compras (SEAC); Seção de Compras Especializadas (SECOMP) e Setor Operacional de Compras-SEOPEC.

#### **Responsáveis:**

Requisitantes; Seção de Gestão de Processos (SEGEP); Serviço de Administração de Compras (SEAC); Seção de Compras Especializadas (SECOMP); Setor Operacional de Compras e Serviço de Orçamento- SEOR.

#### **Clientes:**

Requisitantes.

#### **REGRAS DO NEGÓCIO:**

Lei N°8.666/1993. Portaria 013/2014.

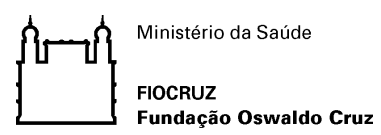

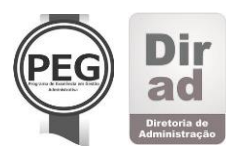

#### <span id="page-5-0"></span>**1 . 1 A D E R I R P O R A T A**

### <span id="page-5-2"></span><span id="page-5-1"></span>**1.1.1 ELEMENTOS DO PROCESSO**

# **1.1.1.1 Pedido de Compras**

O Pedido de Compras é aberto no SGA pelo requisitante, ele que dará início ao processo. Entrada: Pedido no SGA.

### <span id="page-5-3"></span>**1.1.1.2 Consultar Ata**

O Setor de Gestão de Preços- SEGEP irá buscar Atas de Registro de Preços de outros órgãos ou de outras Unidades da Fiocruz que tenha como objeto aquele bem ou serviço pretendido. Após, o SEGEP irá enviar o pedido via SGA para SECOMP, anexando a sua Nota Técnica com o resultado da busca realizada.

Saída: Nota Técnica.

### <span id="page-5-4"></span>**1.1.1.3 Verificar pedido ou processo**

O Gestor do SEAC irá verificar o pedido de Compras no SGA ou processo no caso de a Compra já estar em andamento.

### <span id="page-5-5"></span>**1.1.1.4 Atribuir ao Comprador correspondente**

O pedido de Compras ou processo será atribuído pelo gestor ao Comprador correspondente.

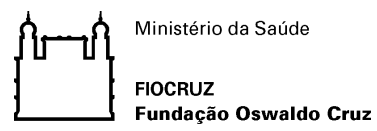

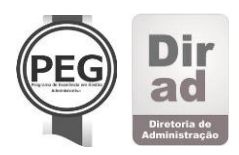

## <span id="page-6-0"></span>**1.1.1.5 Analisar Pedido**

Comprador fará análise do pedido e a busca do SEGEP. Havendo Atas vigentes compatíveis com o objeto do pedido, o Comprador entrará em contato com o setor requisitante, para que seja apresentada a ele a opção de adesão à determinada ata de Registro de Preços.

### <span id="page-6-1"></span>**1.1.1.6 Direcionar pedido ao requisitante**

O Analista comprador e o requisitante devem analisar o item disponível na Ata para aprovação.

O requisitante é responsável pela validação do item aprovado. As decisões/conclusões definidas deverão ser registradas no Resumo de Reunião Anexo III da Portaria 013/2014.

# <span id="page-6-2"></span>**1.1.1.7 Aguardar resposta do requisitante**

O Requisitante irá analisar a viabilidade de adesão às atas descritas na Nota Técnica feita pelo SEGEP. Enquanto a análise estiver sendo feita, o Comprador deverá aguardar seu retorno para dar andamento à Compra.

### <span id="page-6-3"></span>**1.1.1.8 Desvio exclusivo**

Item que indica mais de um caminho a seguir no processo ou decisão: item não aceito pelo requisitante ou Item aceito pelo requisitante.

### <span id="page-6-4"></span>**1.1.1.9 Prosseguir com outras modalidades**

Caso o Requisitante não tenha interesse em aderia à ata o Comprador irá prosseguir com outras modalidades.

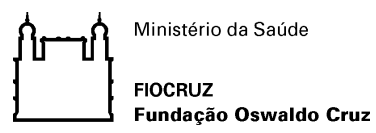

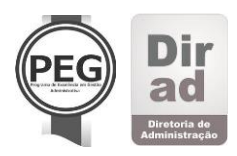

## <span id="page-7-0"></span>**1.1.1.10 Processo Finalizado**

### <span id="page-7-1"></span>**1.1.1.11 Solicitar autorização do órgão e do fornecedor**

Caso haja interesse do setor requisitante em aderir àquela Ata, o SECOMP encaminha o pedido ao SEGEP para que o mesmo busque o documento em sua íntegra, a publicação do seu extrato no Diário Oficial da União, as autorizações do fornecedor daquela Ata e do Órgão gerenciador da mesma. Os documentos serão anexados no SGA.

Entrada: Ata de Registro de Preços em sua íntegra; a publicação do seu extrato no Diário Oficial da União, as autorizações do fornecedor da Ata e do Órgão.

Saída: Documentos anexados no SGA.

### <span id="page-7-2"></span>**1.1.1.12 Desvio exclusivo**

Item que indica mais de um caminho a seguir no processo ou decisão: Não houve autorização pelo órgão e fornecedor ou houve autorização do órgão e fornecedor.

### <span id="page-7-3"></span>**1.1.1.13 Verificar existência de outra Ata vigente de interesse do Requisitante**

Caso o requisitante tenha interesse me outra Ata, o Comprador solicitará ao SEGEP as autorizações do órgão e fornecedor.

#### <span id="page-7-4"></span>**1.1.1.14 Desvio exclusivo**

Item que indica mais de um caminho a seguir no processo ou decisão: item aceito pelo requisitante (Adesão vantajosa para a Administração) ou item não aceito pelo requisitante/ Não há outras Atas vigentes.

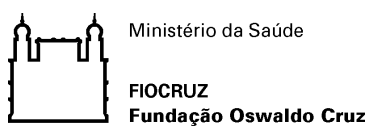

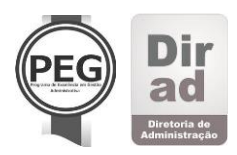

## <span id="page-8-0"></span>**1.1.1.15 Solicitar autorização de outro órgão e fornecedor**

Caso haja interesse do setor requisitante em aderir àquela Ata, o SECOMP encaminha o pedido ao SEGEP para que o mesmo busque o documento em sua íntegra, a publicação do seu extrato no Diário Oficial da União, as autorizações do fornecedor daquela Ata e do Órgão gerenciador da mesma. Os documentos serão anexados no SGA.

### <span id="page-8-1"></span>**1.1.1.16 Desvio exclusivo**

Item que indica mais de um caminho a seguir no processo ou decisão: Não houve autorização ou houve autorização pelo órgão e fornecedor.

### <span id="page-8-2"></span>**1.1.1.17 Prosseguir com outras modalidades**

Caso item não seja aceito pelo requisitante; não haja outras Atas vigentes ou não houver autorizações do órgão e fornecedor referentes à Ata o Comprador irá prosseguir com outras modalidades.

## <span id="page-8-3"></span>**1.1.1.18 Processo Finalizado**

#### <span id="page-8-4"></span>**1.1.1.19 Finalizar pedido lançando o preço**

Reunindo as autorizações, que são enviadas por e-mail ao Comprador e anexadas no pedido no SGA, o SECOMP finaliza o pedido com o preço constante na Ata de Registro de Preços em questão.

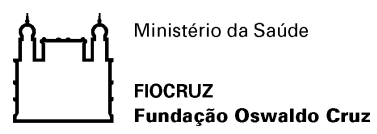

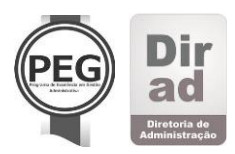

## <span id="page-9-0"></span>**1.1.1.20 Aguardar requisitante providenciar RCO e autuação do processo**

Finalizado o pedido, o setor requisitante providencia a assinatura da RCO e abertura do processo. O processo é enviado ao SEAC e encaminhado ao SECOMP que verifica toda a Instrução Processual.

# <span id="page-9-1"></span>**1.1.1.21 Analisar Instrução Processual**

Estando anexados os documentos pertinentes à adesão (cópia da Ata de Registro de Preços na íntegra, Extrato de sua publicação no DOU, autorizações do fornecedor e do órgão gerenciador da ata), o processo é encaminhado ao SEOPEC para que seja gerada Ordem de Fornecimento, emitidos os documentos que comprove a habilitação do fornecedor e posterior envio ao SEOR para empenho. Verificar se a RCO possui todas as assinaturas necessárias. Entrada: Processo.

#### <span id="page-9-2"></span>**1.1.1.22 Enviar processo ao SEOPEC apontando dispensa e fornecedor selecionado**

Enviar processo ao SEOPEC para prosseguimento da Compra. Comprador irá apontar ao Analista Operacional que a compra se dará por Adesão e informará também o fornecedor selecionado.

Entrada: Processo.

Saída: Processo para SEOPEC.

#### <span id="page-9-3"></span>**1.1.1.23 Consultar documentos do fornecedor**

Consultar documentação para verificar regularidade do fornecedor. Documentação consultada: Sistema de Cadastramento Unificado de Fornecedores (SICAF), Cadastro Informativo de Créditos não quitados do setor público federal (CADIN), Cadastro Nacional de

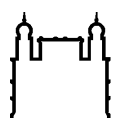

**FIOCRUZ** Fundação Oswaldo Cruz

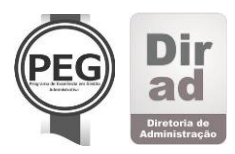

Empresas Inidôneas e Suspensas (CEIS), Certidão Negativa de Débitos Trabalhistas (CNDT) e Certidão Negativa de Improbidade Administrativa (CNJ). Entrada: Processo.

Saída: Processo com documentação consultada.

# <span id="page-10-0"></span>**1.1.1.24 Desvio exclusivo**

Item que indica mais de um caminho a seguir no processo ou decisão: fornecedor regular ou fornecedor irregular.

## <span id="page-10-1"></span>**1.1.1.25 Emitir Ordem de Fornecimento**

A Ordem de Fornecimento gerada no SGA Compras já possui as informações da RCO (número do processo e natureza da despesa). O Analista Operacional fará o lançamento do valor da compra para que seja gerada a Ordem de Fornecimento. Saída: Ordem de Fornecimento-OF.

## <span id="page-10-2"></span>**1.1.1.26 Enviar para Empenho**

A Ordem de Fornecimento será anexada ao processo e enviado com despacho ao Serviço de Orçamento-SEOR para Empenho.

Saída: Processo para empenho.

### <span id="page-10-3"></span>**1.1.1.27 Aguardar empenho**

Aguardar realização do Empenho pelo SEOR.

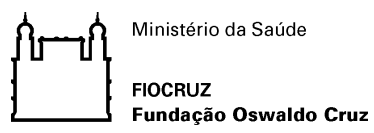

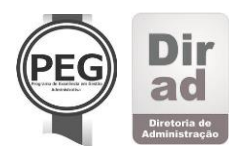

### <span id="page-11-0"></span>**1.1.1.28 Distribuir empenho**

Receber processo do SEOR com Empenho realizado e distribuir empenho. O fornecedor deverá assinar a Nota de Empenho.

Entrada: processo com Nota de Empenho.

Saída: Empenho distribuído.

### <span id="page-11-1"></span>**1.1.1.29 Concluir processo**

Emitir Extrato de Nota de Empenho, documento com informações (resumo) da Compra: Número do Processo; valor da compra; número do Empenho; natureza da despesa, fonte do recurso, Empresa favorecida (nome e CNPJ) e valor da compra. O Extrato é emitido e colocado no quadro de avisos para que seja do conhecimento de todos os que assim desejaram.

Saída: Extrato de Nota de Empenho.

### <span id="page-11-2"></span>**1.1.1.30 Enviar processo ao requisitante**

Processo será enviado ao Requisitante para aguardo da entrega da mercadoria. Saída: Processo finalizado.

### <span id="page-11-3"></span>**1.1.1.31 Solicitar regularização ao fornecedor**

Em caso de fornecedor irregular, o Comprador especialista deverá entrar em contato com fornecedor solicitando sua regularização. Em caso de prazo cumprido, o processo prossegue às atividades. Em caso de não haver a regularização, será selecionado o próximo preço mais vantajoso.

Saída: Solicitação de regularização ao fornecedor.

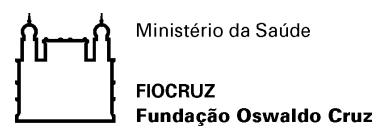

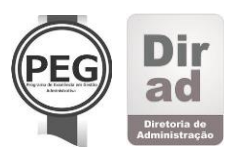

# <span id="page-12-0"></span>**1.1.1.32 Aguardar regularização do fornecedor**

Aguardar regularização do fornecedor em até 5 dias úteis.

<span id="page-12-1"></span>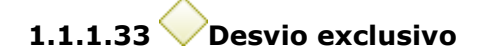

Item que indica mais de um caminho a seguir no processo ou decisão: fornecedor regular ou fornecedor irregular.

# <span id="page-12-2"></span>**1.1.1.34 Processo Finalizado**

# <span id="page-12-3"></span>**1.1.1.35 Atores**

- Gestor da Área de Compras
- Analista de Gestão de Preços
- Comprador Especialista
- Analista Operacional

## <span id="page-12-4"></span>**1.1.1.36 Áreas de interação**

- Unidades Requisitantes
- Seção de Gestão de Preços-SEGEP
- Serviço de Administração de Compras-SEAC
- Seção de Compras Especializadas-SECOMP
- Setor Operacional de Compras-SEOPEC

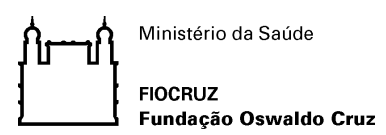

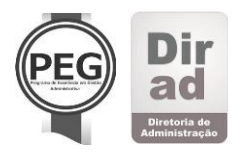

#### <span id="page-13-0"></span>**1 . 2 S E O R**

O Serviço de Orçamento será responsável pelo subprocesso Executar Orçamento-Empenho.

#### <span id="page-13-1"></span>**1 . 3 R E Q U I S I T A N T E**

Requisitante será responsável em realizar a abertura no processo no SGA. Após o processo de Compras estar em andamento, no momento em que for solicitado, o Requisitante também será responsável em providenciar RCO e autuação do processo.